$\begin{array}{|c|c|c|c|}\hline \multicolumn{1}{|c|}{\textbf{a}} & \textbf{x} \\\hline \end{array}$ 

 $\checkmark$ 

 $\vee$ 

**SAL** Sair

## **CADASTRO DE VENDEDORES CRCAIVN00**

 *Explicação: Cadastro de vendedores para que possa ser inserido em Notas Fiscais de venda, sendo vinculado com os títulos emitidos, gerando suas comissões automaticamente. O vendedor pode ser vinculado ao cliente e também ao pedido de venda. É possível definir nesta tela metas, tanto em quantidade quanto em valor de produtos vendidos nas Notas Fiscais emitidas.*

## Menu Geral - JOTEC - 0000092.05 - 1097 - Mozilla Firefox 49 172.16.1.28/cqi-bin/jotec.exe?ERRO=84ABV=S+U+P O+R+T+E8c999=JOTEC&C002=&RAZSOC=S+U+P+O+R+T+E+%2F++A+D+M.+JOTEC&USUAR=TECNICO&IP\_PORTA\_SE=sistema.jotec.com.br%3A8078&idd=suporte&dir=MATRIZ&BANCO\_LOCAL=cont05&IP\_LOCAL=172.1 **AND THE LA Sistemas** Acesso Rápido ெ Contas a Receber Contas a Pagar Fluxo de Caixa **Bancos** Ativo Fixo Bancos 00000000000 **Auditor** |<br>| Auditor<br>| Compras<br>| Compras<br>| Combasa Receber<br>| CRM - SAC<br>| CRM - SAC<br>| Diário Auxiliar<br>| EDI<br>| LIB Extrato bancário Faturamento Centro de Custo Estoque Compras **FLPR** ---- ---- -----<br>Vendas produto/cep/vendedoi Ranking de grupos Gera relatór ,<br>io por transportadora Ranking de clientes CRM - SAC Faturamento **Telemarketing Livros Fiscais** Cliente CRM - SAC ELPR<br>ELPR<br>Estatísticas & Gráficos Extrato atendimento por destino Gerenc. de projetos Produção Contabilidade Diário Auxiliar Estatísticas & Gráfi<br>Estoque<br>Exportador<br>Faturamento<br>Fluxo de Caixa<br>Fluxo de Caixa<br>Gerenc. de progmento<br>Grenc. de progmento<br>Cattor<br>Importador<br>Livros Fiscais<br>Poputador<br>Livros Fiscais<br>Poputa Agenda 000000 anaa<br>lacionamento grupo x operado Relacionamento grupo x operador<br>Destino/Origem<br>Relacionamento grupo/assunto x cliente<br>Relacionamento anexo x grupo/assunto<br>Atualiza atendimento<br>Cadastro de Atendimento<br>Atualiza atendimento Importador **Exportador Filiais** Mala Direta 00000000 Auditor **Folha de Pagamento** sunto **Ativo Fixo** Gestor **C** E-Commerce Serviços PDV<br>Produção Administração ||<br>|Serviços<br>|Telemarketing CRM | SAC | BLI B2B | B2C | GESTOR | SIGE | ERP | PCP | MRE

Para realizar essa operação acesse o módulo: *Contas a Receber***.**

Em seguida acesse: *Arquivo > Vendedores*.

.<br>SUPORTE / ADM. JOTEC

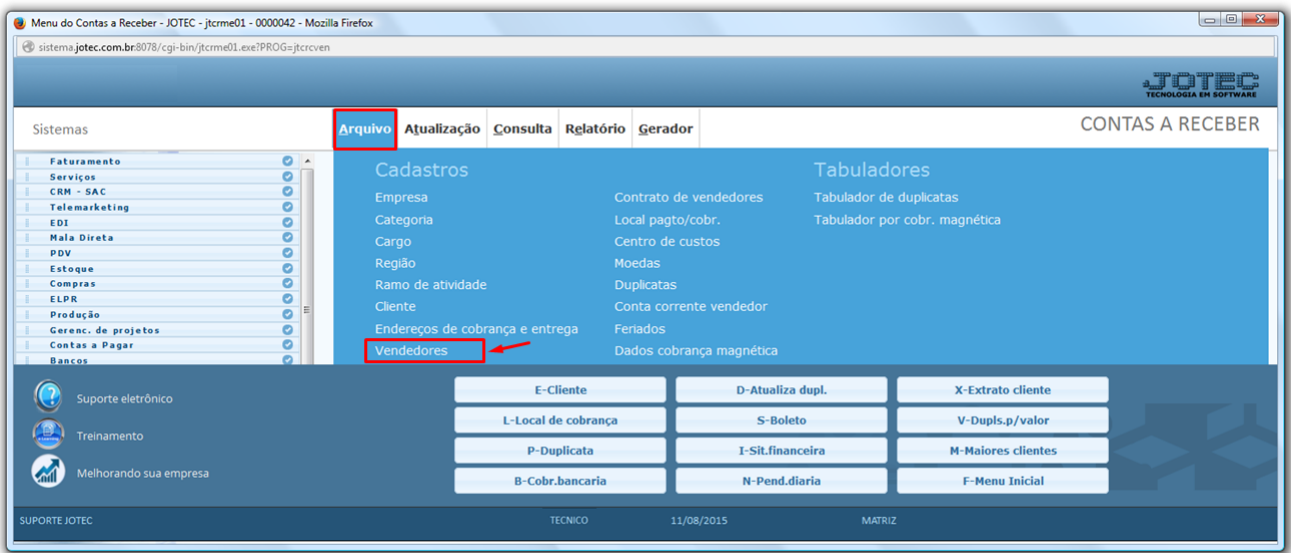

05/06/2015

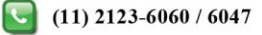

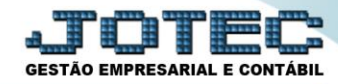

- Será aberta a tela abaixo. Para o *cadastro de vendedores* os únicos campos obrigatórios são o *código* e o *nome*, o campo *Código* será preenchido automaticamente pelo sistema ao salvar*,* para um cadastro simples, basta informar o *(1) Nome do vendedor* e clicar no *Disquete* para salvar.
- Para um cadastro completo, preencha também os campos:
	- *(2) Endereço completo;*

*(3) Fone/Fax, CPF, E-mail, Gerente (do vendedor), Região (onde o vendedor atua);* 

*(4) Comissão (campo somente informativo), Senha (não utilizado),* flag *internet (permite o acesso do vendedor ao e-commerce), Banco/Agência/Conta Corrente (do vendedor)*, *Senha internet (senha de acesso ao ecommerce).* Campo *Observação (livre para incluir observações).* 

Clique do *Disquete* para incluir.

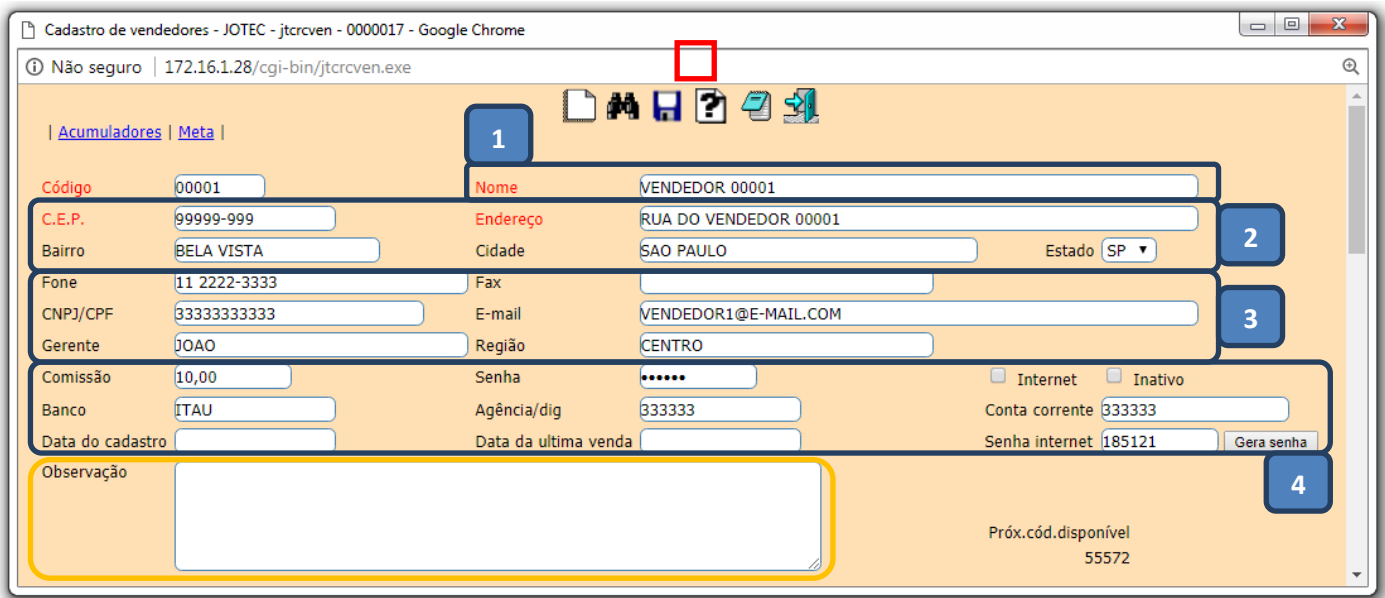

 Um pouco mais abaixo nesta mesma tela, ainda é possível relacionar o vendedor a algum *representante*, visualizar os *valores acumulados* do vendedor, e incluir *metas* para o vendedor.

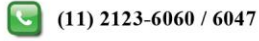

## **Contas a Receber**

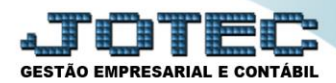

Suporte Eletrônico

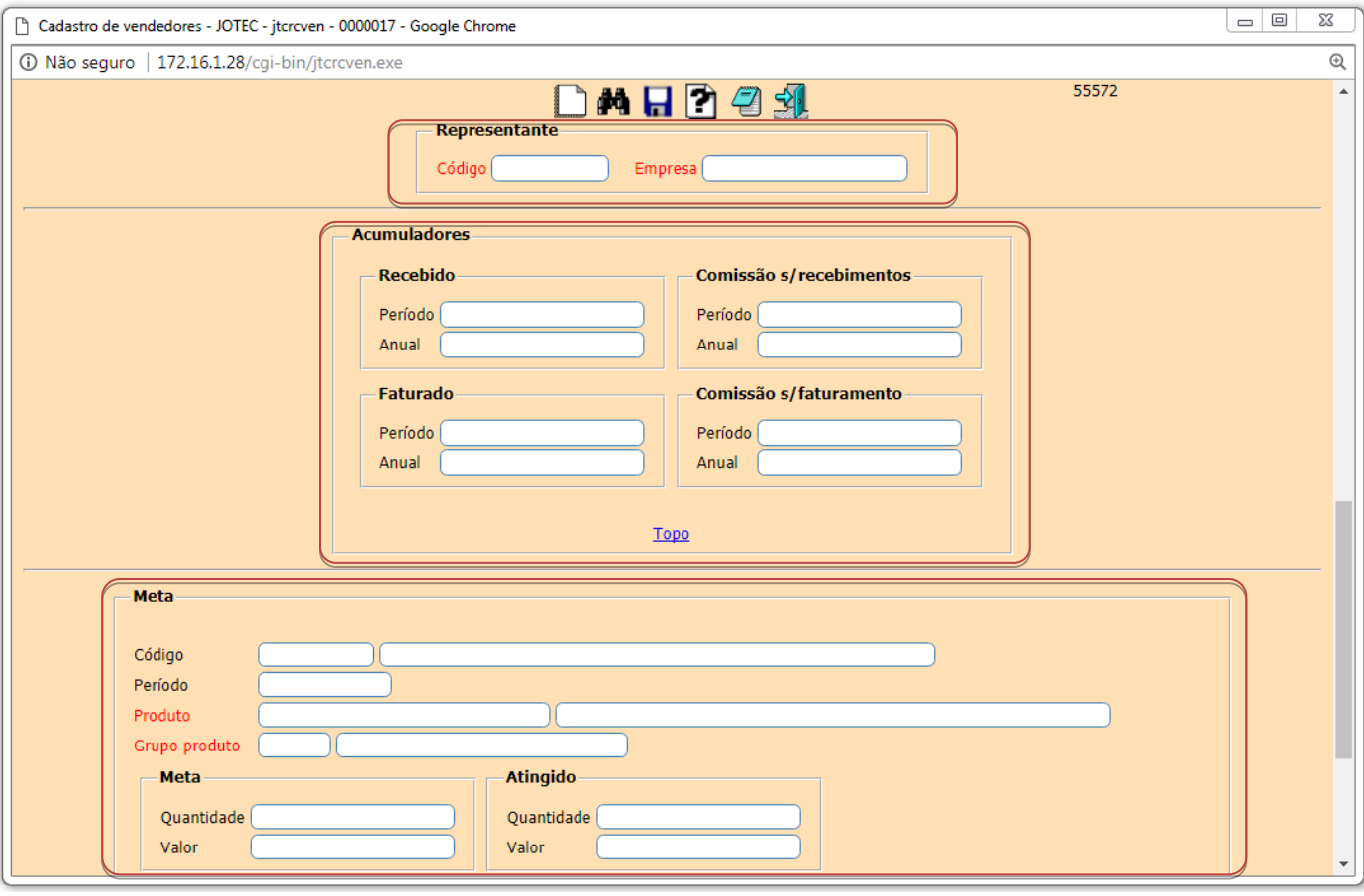

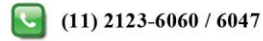